publicplan GmbH Geschäftsführer Dr. Christian Knebel

Kennedydamm 24 40476 Düsseldorf Tel +49 (0)211 635501-80

Torstraße 218 10115 Berlin Tel +49 (0)30 6098980-80

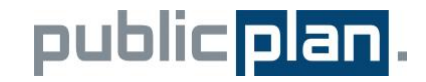

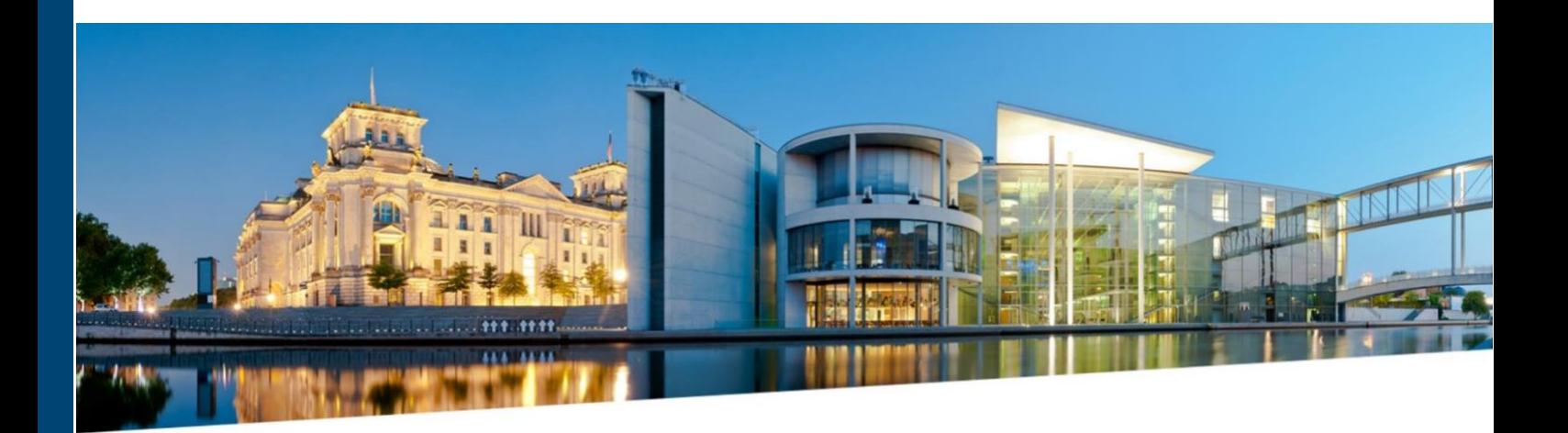

**Wir digitalisieren Ihre Verwaltung**

# Dokumentation der Vergabe Schnittstelle am Beispiel von Rheinland

Autor: Sam Zeini Version: 15 Datum: 2021-02-18

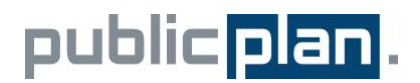

## **Inhaltsverzeichnis**

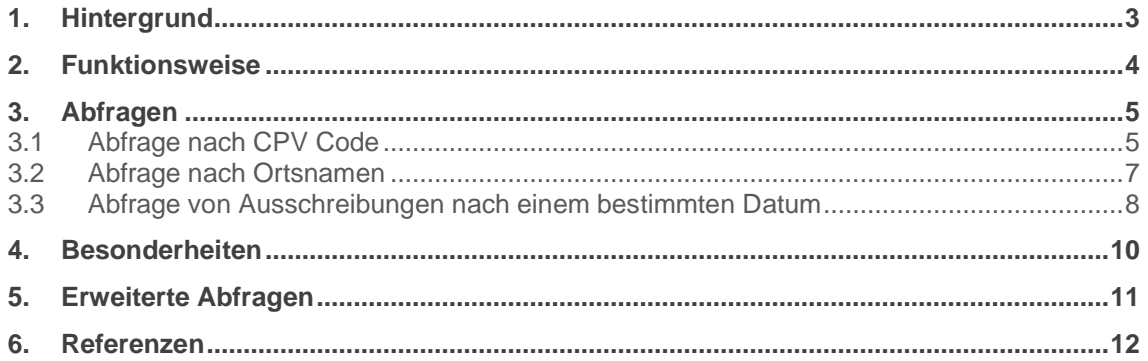

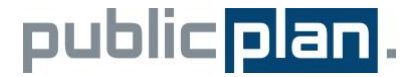

## **1. Hintergrund**

Die Schnittstelle wurde im Rahmen des Evergabetag 2018 in der ersten Version vorgestellt und um die Satelliten des Vergabemarktplatzes erweitert.

Die vorliegende Dokumentation beschreibt die Schnittstelle beispielhaft für den Satelliten Rheinland. Die Beispiele lassen sich entsprechend für die anderen Satelliten und den Gesamtindex anwenden. Ein Beispiel für erweiterte Abfragen über den Gesamtindex finden Sie im letzten Teil dieser Dokumentation.

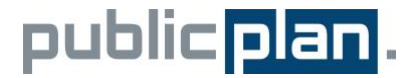

## **2. Funktionsweise**

Während die Vergabemarktplätze nur aktuelle und laufende Ausschreibungen enthalten, ist seitens der europäischen Union zunehmend gewünscht, dass Daten über Ausschreibungen archiviert abrufbar sind. Das Europäische Datenportal hält hierzu Daten aus EU weiten Vergabeprozessen über Jahre fest. Die geschieht in Form von Archivierung von CSV Dateien.

Eine modernere Art der Datenbereitstellung stellt die Lieferung über Schnittstellen dar. Hierdurch können gezielt Daten abgefragt werden. Dies erleichtert die Weiterverarbeitung und spart die Übertragung unnötiger Daten.

Die Schnittstelle hier wurde mittels Elastic Search als Rest API ausgeführt, die sowohl JSON als auch XML unterstützt. Hierzu muss beim Abfrage Client ein entsprechender Header eingestellt sein.

Der Datenbefreiungsadapter wird im folgenden als GovAPI bezeichnet. GovAPI holt in regelmäßigen Abständen XML Dumps aus verschiedenen Vergabemarktplätzen ab und überprüft sie auf neue Einträge. Neue Einträge werden dann dem Elasticsearch Index zugefügt.

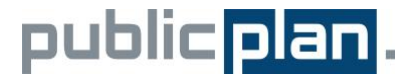

### **3. Abfragen**

Die Schnittstelle erlaubt sowohl GET Abfragen als auch Post Abfragen. Wir empfehlen POST Abfragen und gehen in diesem Dokument auf diese ein.

Die Schnittstelle wird über folgende URL angesprochen:

[https://daten.vergabe.nrw.de/rest/vmp\\_rheinland\\_single/aggregation\\_search](https://daten.vergabe.nrw.de/rest/vmp_rheinland_single/aggregation_search)

Es ist keine Authentifizierung notwendig, da es sich um eine offene Schnittstelle handelt.

Wichtig ist, dass ein Header übergeben wird. Mindestens ist dieser ein Accept header:

Key: Accept

Value: application/json

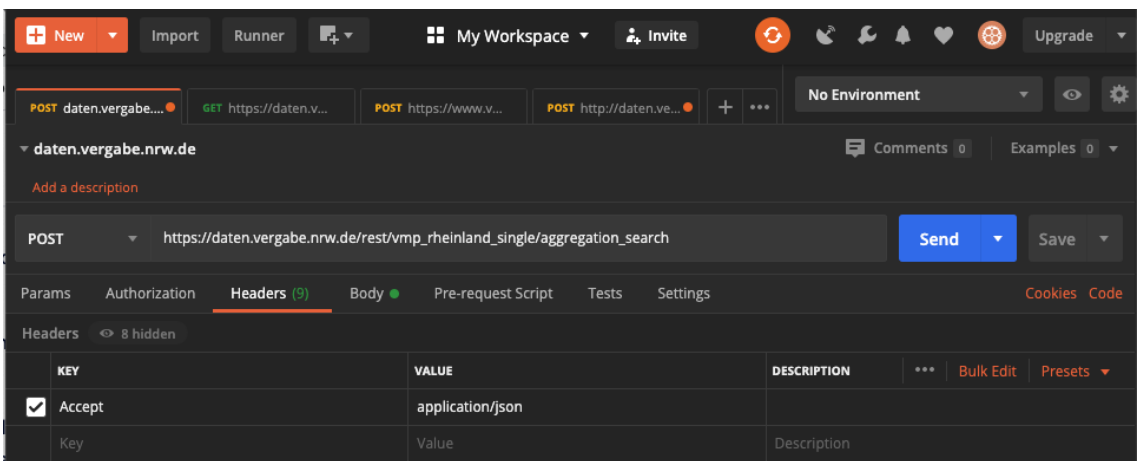

Abbildung zeigt eine Post Abfrage mit dem Tool Postman und den passenden Header

Im Folgenden werden verschiedene Beispielabfragen beschrieben.

#### 3.1 Abfrage nach CPV Code

CPV Codes sind eindeutige Identifikatoren für Ausschreibungen. Die Abfrage nach einem bestimmten CPV Code wird als JSON POST Request folgendermaßen formuliert:

```
{
     "query": {
          "match": {
               "id": "CXPTYD0Y7U6"
          }
     }
}
```
Die gleiche Abfrage wird als curl POST Request wie Folgt dargestellt:

## public plan.

```
curl --location --request POST 
'https://daten.vergabe.nrw.de/rest/vmp_rheinland_single/aggregation_search
^{\prime} \lambda--header 'Accept: application/json' \
--header 'Content-Type: application/json' \
--data-raw '{
    "query": {
 "match": {
 "id": "CXPTYD0Y7U6"
        }
    }
}'
```
## public plan.

Das Ergebnis der Abfrage sieht folgendermaßen aus:

```
{
     "results": [
        {
            "_id": "CXPTYD0Y7U6",
 "CREATED_AT": "2019-11-19T07:21:06.290Z",
 "UPDATED_AT": "2019-11-19T07:21:06.290Z",
            "result": {
                "id": "CXPTYD0Y7U6",
                "procedure_type": "",
               "order_type": "",
                "publication_date": "2019-11-19",
"cpv_codes": [
 "45000000"
                ],
                "buyer": {
                    "name": "Stadt Mönchengladbach, Dezernat Planen, 
Bauen, Mobilität, Umwelt - VI/V - Vergabestelle -",
                   "address": "Markt 11",
                   "town": "Mönchengladbach",
                   "postal_code": "41236",
                    "country": "DE"
                },
                "seller": {
                    "name": "",
 "town": "",
 "country": ""
                },
                "geo": {
                    "longitude": "6.4459",
                    "latitude": "51.16741"
                },
                "value": "",
                "CREATED_AT": "2019-11-19T07:21:06.290Z",
                "UPDATED_AT": "2019-11-19T07:21:06.290Z"
            }
        }
     ],
     "aggregations": {},
     "pagination": {
       "total": 1,
        "start": 0,
        "end": 0
    }
}
```
#### 3.2 Abfrage nach Ortsnamen

Die Schnittstelle erlaubt auch Abfragen nach Orten. Da es sich beim Eintrag "town" um einen Untereintrag von "buyer" (oder ggf. "seller") darstellt, erfolgt hier eine verschachtelte Abfrage. In JSON wird eine POST Abfrage wie folgt ausgedrückt:

```
{
     "query": {
          "match": {
               "buyer.town": "BONN"
          }
      }
}
```
Die Entsprechung dazu stellt sich in curl wie folgt dar:

```
curl --location --request POST 
'https://daten.vergabe.nrw.de/rest/vmp_rheinland_single/aggregation_search
^{\prime} \lambda--header 'Accept: application/json' \
--header 'Content-Type: application/json' \
--data-raw '{
     "query": {
         "match": {
             "buyer.town": "Bonn"
         }
     }
}'
```
3.3 Abfrage von Ausschreibungen nach einem bestimmten Datum

Die Schnittstelle erlaubt eine Abfrage nach Datum. Beispielsweise zeigt folgender JSON Syntax die POST Abfrage nach allen Ausschreibungen aus dem Jahre 2020:

```
{
"query": {
 "range": {
 "CREATED_AT": {
"gte": "2020||/y",
"lte": "2020||/y",
             "format": "yyyy"
 }
         }
       }
     }
```
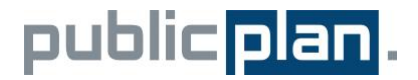

Die Abfrage wird als curl folgendermaßen dargestellt:

```
curl --location --request POST 
'https://daten.vergabe.nrw.de/rest/vmp_rheinland_single/aggregation_search
^{\prime} \lambda--header 'Accept: application/json' \
--header 'Content-Type: application/json' \
--data-raw '{
"query": {
 "range": {
 "CREATED_AT": {
"gte": "2020||/y",
"lte": "2020||/y",
 "format": "yyyy"
 }
           }
 }
 }'
```
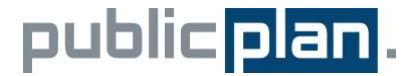

## **4. Besonderheiten**

Die Schnittstelle grenzt Ergebnisse in der Standardeinstellung auf 10 Ergebnisse ein, um eine unnötige Last zu vermeiden. Sie können die Size allerdings erhöhen, wie im folgenden Beispiel dargestellt:

```
"size" : 1000,
"size" : 1000, 
"query": {
 "range": {
 "CREATED_AT": {
"gte": "2020||/y",
"lte": "2020||/y",
              "format": "yyyy"
 }
          }
        }
      }
```
Insgesamt lässt die Schnittstelle eine Abfrage von bis zu 10000 Ergebnissen über die Variable "size" parametrisieren. Bei größeren Datensätzen verweisen wir auf Konzepte wie Scroll, wie in der Elasticsearch Dokumentation beschrieben oder alternative die Anfrage sinnvoll zu splitten.

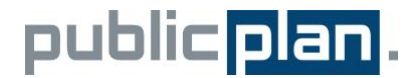

## **5. Erweiterte Abfragen**

Erweiterte Abfragen können über den aggregierten Gesamtindex der E-Vergabe abgerufen werden, der mittels GET und POST über folgende Uri angesprochen werden kann:

[https://daten.vergabe.nrw.de/rest/evergabe/aggregation\\_search](https://daten.vergabe.nrw.de/rest/evergabe/aggregation_search)

Ein Beispiel für solche Abfragen ist die Umkreissuche. Folgendes Beispiel zeigt eine Umkreissuche rund um Bonn. Die Suchparameter geben dabei neben dem Längen- und Breitengrad für Bonn eine Kilometerangabe für den Umkreis.

```
{
    "query": {
      "bool": {
          "filter": {
 "geo_distance": {
 "distance": "30km",
                "geo": "50.735331,7.098899"
 }
         }
      }
   }
}
```

```
curl --location --request POST 
'https://daten.vergabe.nrw.de/rest/evergabe/aggregation search' \
--header 'Accept: application/json' \
--header 'Content-Type: application/json' \
--data-raw '{
    "query": {
       "bool": {
           "filter": {
 "geo_distance": {
"distance": "30km",
                  "geo": "50.735331,7.098899"
 }
 }
       }
    }
}'
```
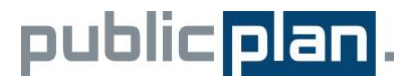

## **6. Referenzen**

<https://www.elastic.co/guide/en/elasticsearch/reference/6.8/index.html>